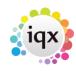

## **Compliance Document Packs**

A document pack will consist of a number of document types (global or departmental).

1/2

A report is required to bring the documents together in the sendout. *IQX will need to write*.

A Pack can be associated with a variety of Departments, or all.

BEFORE a Document Pack can be created the elements need to be set up.

Document Types are set up in Agency Setup.

If you want a word document to be added to the pack that will be auto generated on the fly you need to set this up in Document Templates, Checklist.

Document Stamping Images – are set up in Compliance, Document stamps. A variety of images can be saved.

Compliance Reports - are set up in Compliance, Reports. Use the Add button to browse for the Report(s) to use. *These need to be set up with IQX.* 

## Create a Document Pack

Refers to Compliance - Document Packs

| Document Packs |                         |                                                                           |         |          |
|----------------|-------------------------|---------------------------------------------------------------------------|---------|----------|
| Expand Add     | Delete Departments      | Department Al V Filter Save and Close                                     | Abandon | Updat    |
| Description    | Report                  | Departments                                                               | Defunct | Sort Ord |
| 3 Doc Pack     | Agency Worker Checklist | Drivers, Construction, Industrial                                         |         |          |
| RTW Pack       | Agency Worker Cheddist  | Construction, Industrial, Nursing, Events, Legal Group 1, Drivers, Health |         |          |
|                |                         |                                                                           |         |          |

- Use the Add button to create a new line Enter the name (this can be directly edited here at any time)
- The Reports field has a drop down to select from.
- Use the Departments button to select the group of Departments that will use the Pack.
- Add a Sort Order for selection.
- Should a Pack be made Defunct tick the box in the grid.

Expand is for managing the Document Types to be used by the Pack.

| 🕞 Document Types        | (                                                      |            |  |  |
|-------------------------|--------------------------------------------------------|------------|--|--|
| н 🗧 🕨 н                 |                                                        |            |  |  |
| Description             | RTW Pack                                               |            |  |  |
| Report                  | Agency Worker Checklist                                |            |  |  |
| Departments             | Construction, Industrial, Nursing, Events, Legal Group |            |  |  |
| Defunct                 |                                                        |            |  |  |
| Sort Order              |                                                        |            |  |  |
| Add Delete              | Save and Close Aban                                    | don        |  |  |
|                         | Required                                               | Sort Order |  |  |
| DBS Certificate         | $\leq$                                                 |            |  |  |
| Fit to Work Certificate | $\checkmark$                                           |            |  |  |

2024/04/30 13:04

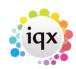

• Use the Add button to activate a new line with drop down list of documents.

2/2

• A Document that is not set to required will be included only if it exists.

## **Company set up for Document Packs**

|               | TIMORE FAILOR                  | rempleidy:co.ok |
|---------------|--------------------------------|-----------------|
| Miscellaneous | Statement E-mail               |                 |
| Accounts      | PO Number Required on Invoices |                 |
|               | Invoice Distribution           | Post            |
| Docume 🚽 🖡    | Document Pack                  | None            |
|               | Override Invoice Lavout        |                 |

Miscellaneous/Accounts Setup on the Company record SELECT the Documents Pack to be used. Only one type per client. This will ensure that whenever a pack is sent to this client the correct pack is selected.

From: https://iqxusers.co.uk/iqxhelp/ - **iqx** 

Permanent link: https://iqxusers.co.uk/iqxhelp/doku.php?id=sa\_maintenance-15-01

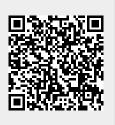

Last update: 2020/04/10 14:24